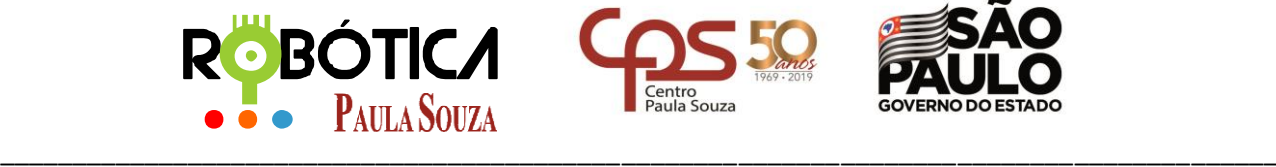

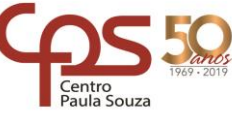

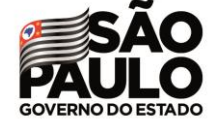

**Unidade do Ensino Médio e Técnico – Cetec Capacitações**

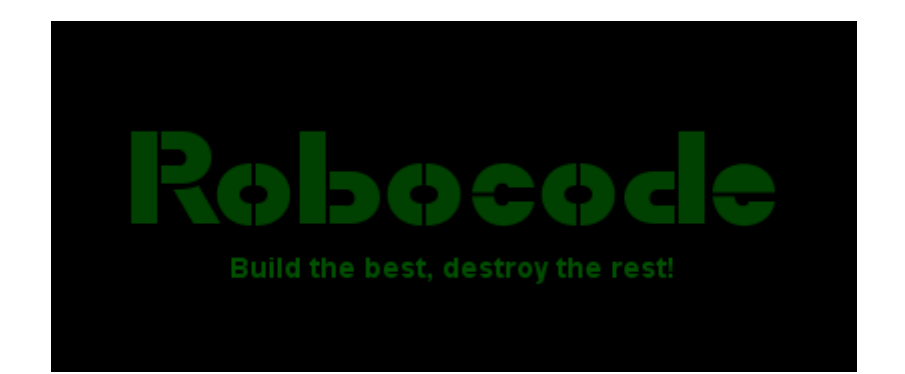

# PBÓTICA **•** Paula Souza

2019 São Paulo

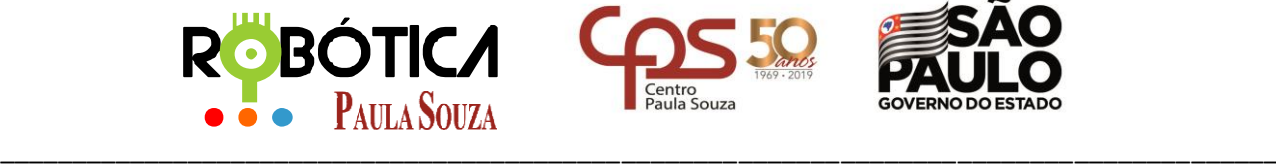

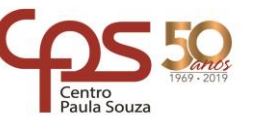

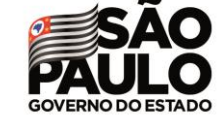

**Unidade do Ensino Médio e Técnico – Cetec Capacitações**

# **Material Didático sobre Robocode Trabalhando com Alguns Métodos e Eventos**

# **1 Modificando nosso primeiro Robô**

Através de Métodos, é possível realizar modificações nos robôs. A seguir teremos alguns exemplos.

# **1.1 Abrindo o Robô**

Para abrir o primeiro robô que criamos, vamos selecionar no menu **Robot** e depois clicar em **Source Editor**. Na janela do editor, vamos clicar em **File**, depois em **Open**, abrir a pasta **competicao**, selecionar o **MeuPrimeiroRobo.java** e clicar em **Abrir**.

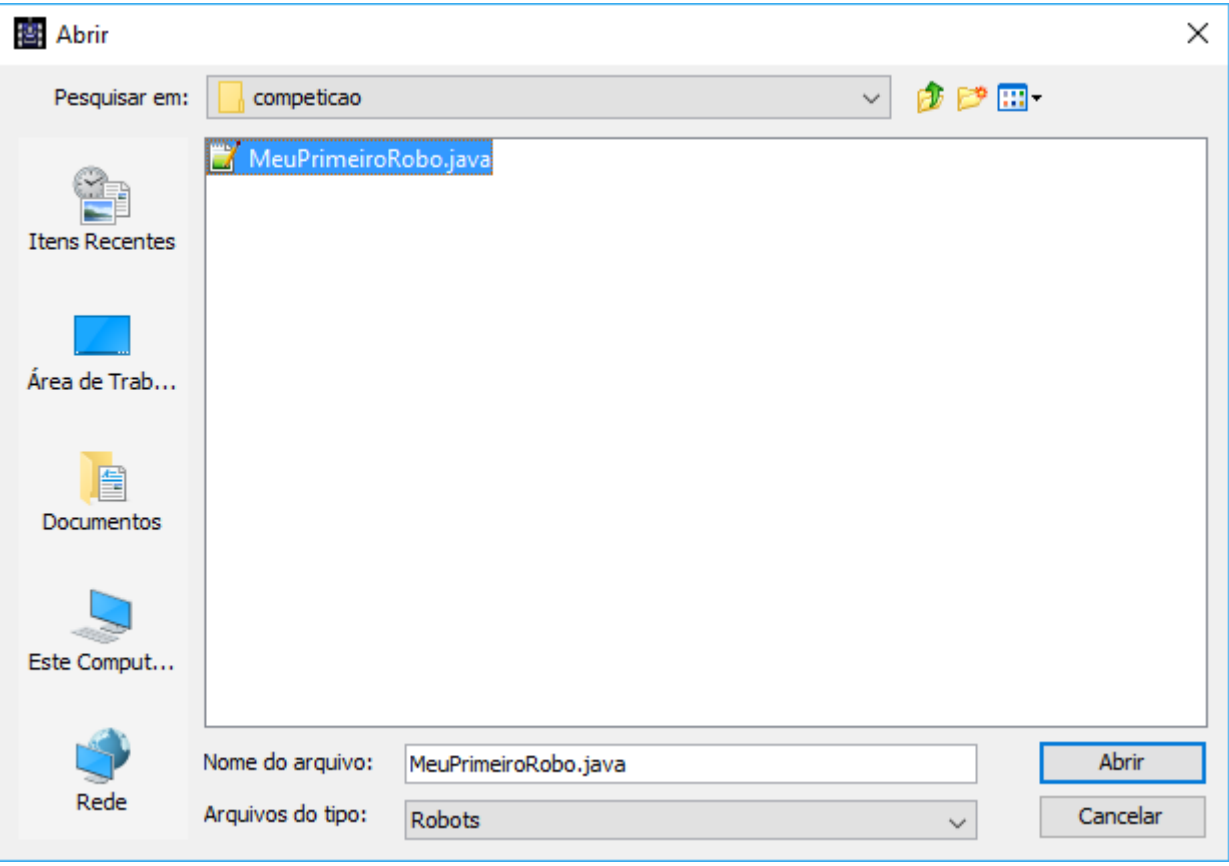

Então o código aparecerá código-fonte do robô para que possamos edita-lo.

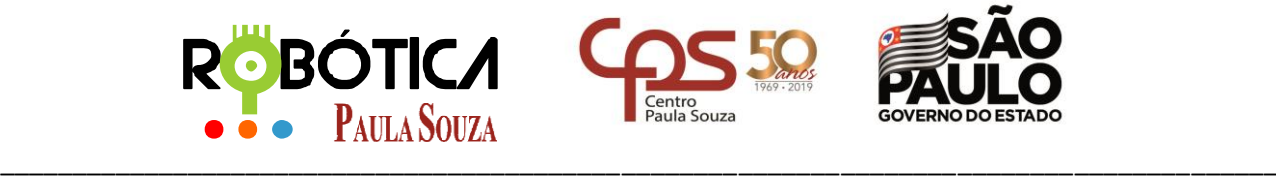

### **Administração Central Unidade do Ensino Médio e Técnico – Cetec Capacitações 1.2 Mudando a cor** Importando a Classe Cor: Habilitar esta linha 1 package competicao; retirando as barras de 2 import robocode.\*; comentário de seu início 3 import java.awt.Color; A seguir estão sendo definidas algumas cores para alguns elementos:<br>21 (*Illect Colors (Color.red, Color.blue, Color.green)*; // body, gun, radar 22 setBodyColor(Color.green); Código que deve ser 23 setRadarColor(Color.red); inseridosetGunColor(Color.blue); 24

O tanque não ficará bonito, mas servirá para observar as mudanças. Toda vez que alteramos o código, é necessário salvar e compilar novamente.

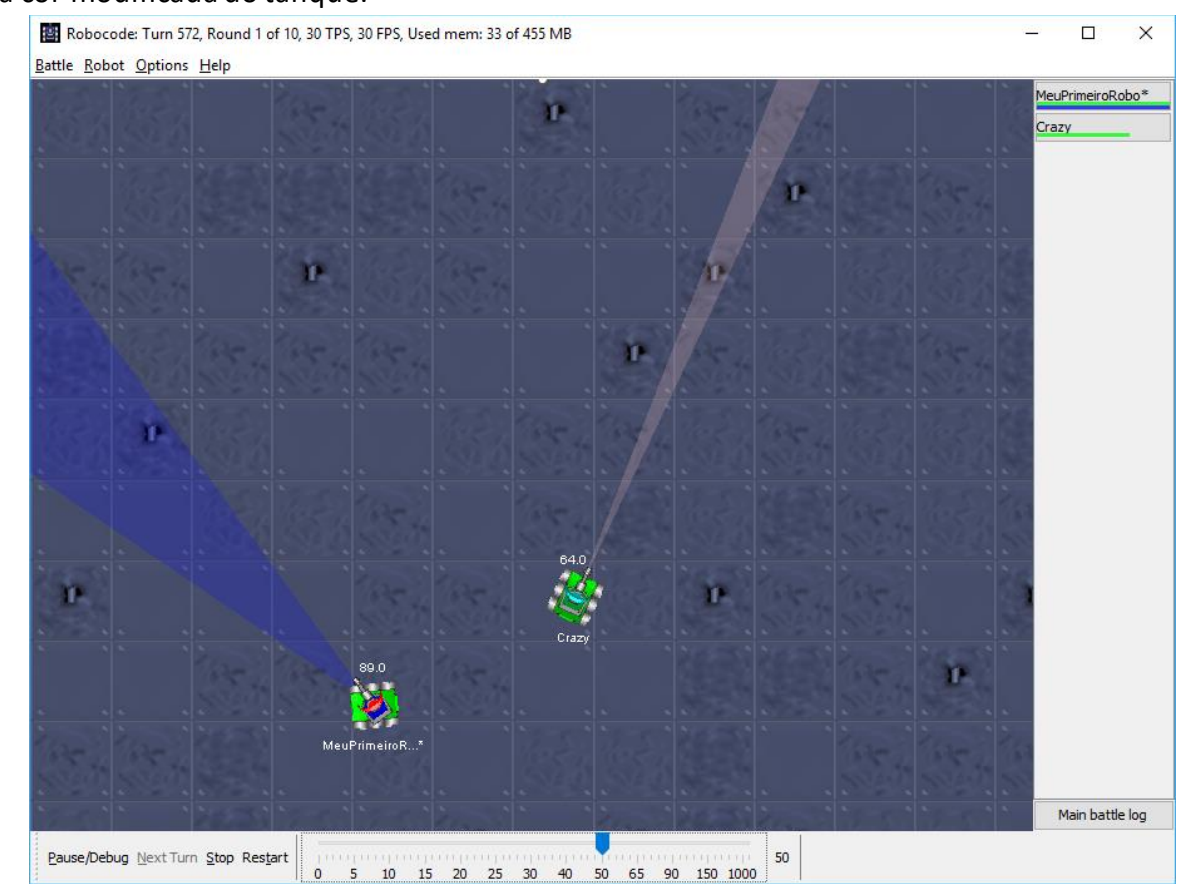

Observe a cor modificada do tanque:

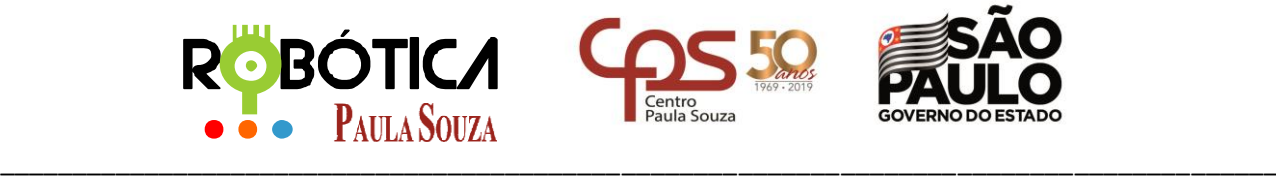

**Unidade do Ensino Médio e Técnico – Cetec Capacitações**

# **3 Fazendo alguns testes**

Faça seu robô andar em um quadrado. Para isso mude o código para:

```
while (true) {
    // Replace the next 4
    ahead(100);
    turnRight(90);
ł
```
Compile e execute para ver o resultado.

Agora, vamos editar o robô para fazer curvas. Para isso altere o código:

01) Precisamos mudar o extends de nosso robô para

11 public class MeuPrimeiroRobo extends AdvancedRobot  $12<sub>1</sub>$ 

02) Faça as mudanças propostas 1, 2, 3, 4 e 5. Uma sugestão seria fazer uma alteração de cada vez e a cada mudança compile e execute para perceber as modificações:

```
/*Ajusta o Radar com o canhão. Teste o comando abaixo com true e false
   * verá que no true o radar se movimenta em posição diferente a do canhão.
   \star1 setAdjustRadarForGunTurn(true);
  // Robot main loop
  while(true) {
      // Replace the next 4 lines with any behavior you would like
      //vai para frente
   2 setAhead(100);
      //vira para a direita 90°
   3 setTurnRight(90);
      //atira com força 2
   4 \text{setFire}(2);//somente executa os comando quando for chamado
   5 execute();
  }
```
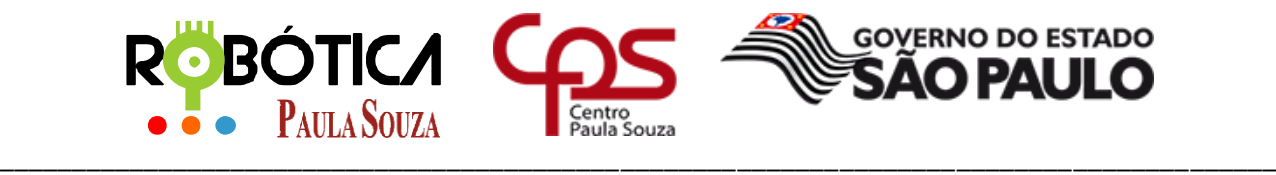

**Unidade do Ensino Médio e Técnico – Cetec Capacitações**

**4 Listas de Métodos**

**Movimentação – Classe Robot**

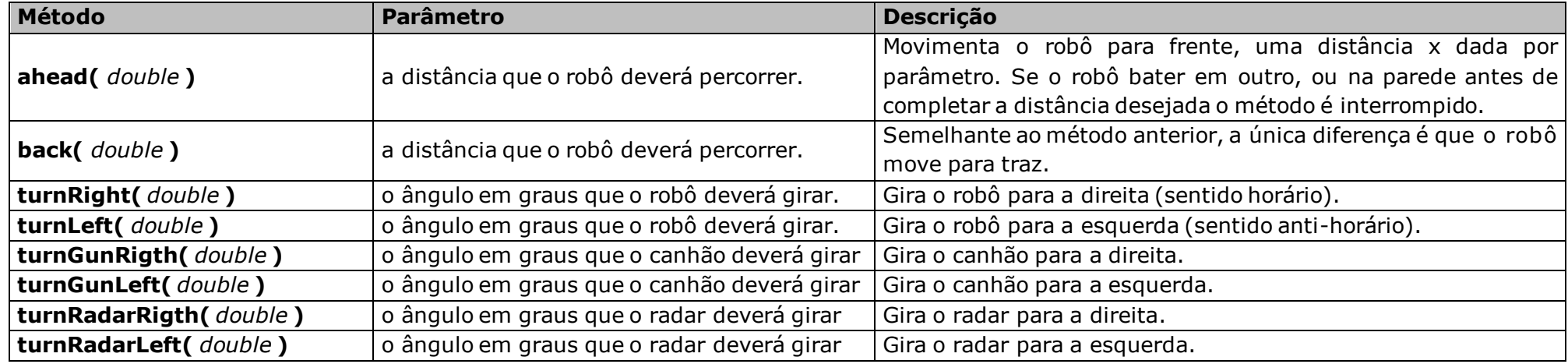

### **Movimentação – Classe AdvancedRobot**

Os comandos da classe AdvancedRobot que começam com "set" eles funcionam como os herdados da classe Robot. A diferença é que enquanto o método está sendo executado ele continua executando as linhas de comando abaixo. Com isso é possível misturar movimentos. Por exemplo, se tiver: **turnRight(90);**

O robô irá andar para frente e depois que tiver terminado de percorrer a distância 100, ele girará 90º. Mas se tiver: **setTurnRight(90);**

O robô andará para frente e girará 90º ao mesmo tempo, fazendo uma curva.

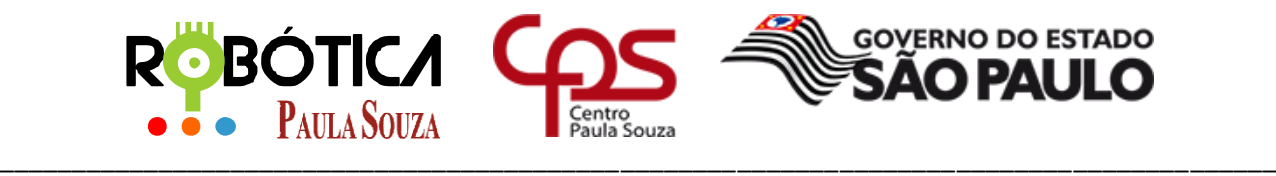

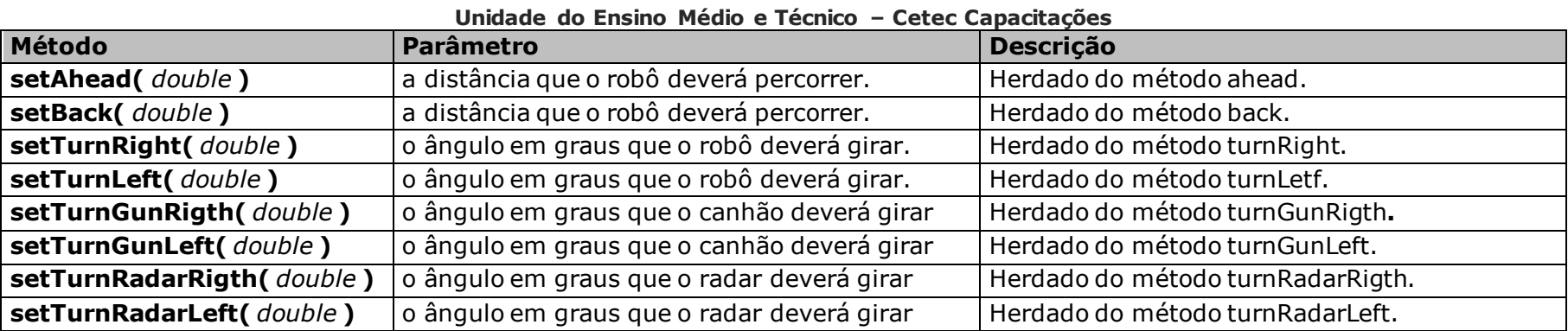

### **Tiro – Classe Robot**

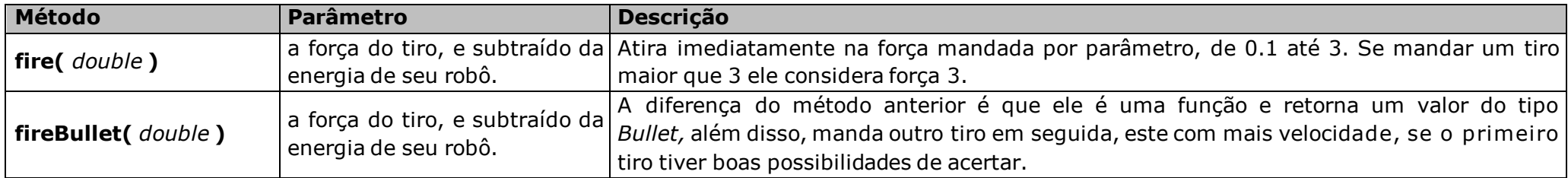

# **Tiro – Classe AdvancedRobot**

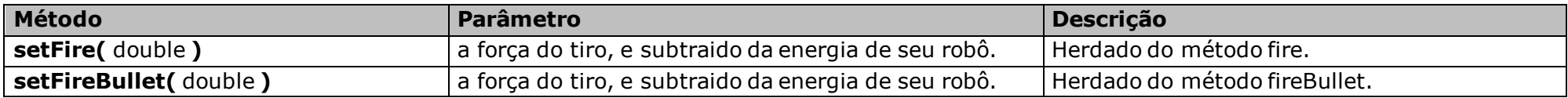

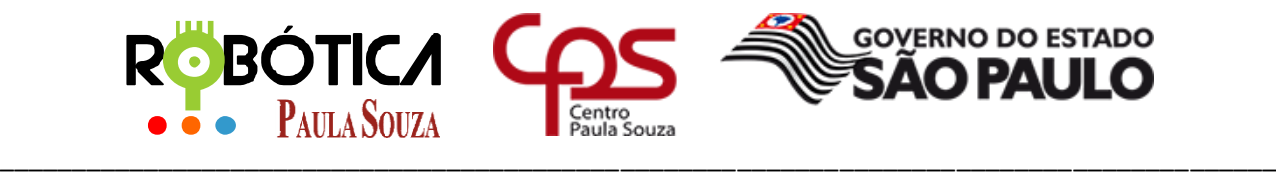

**Unidade do Ensino Médio e Técnico – Cetec Capacitações**

### **Envia dados para o Robô**

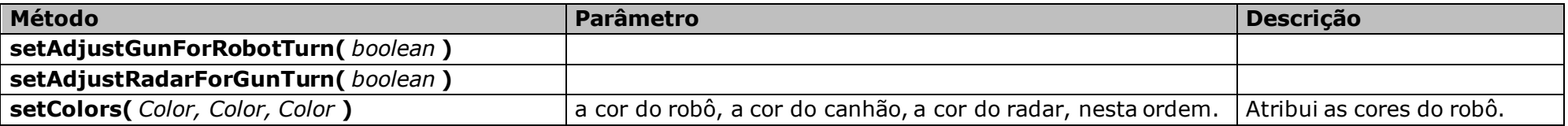

### **Retorna Dados do Rôbo**

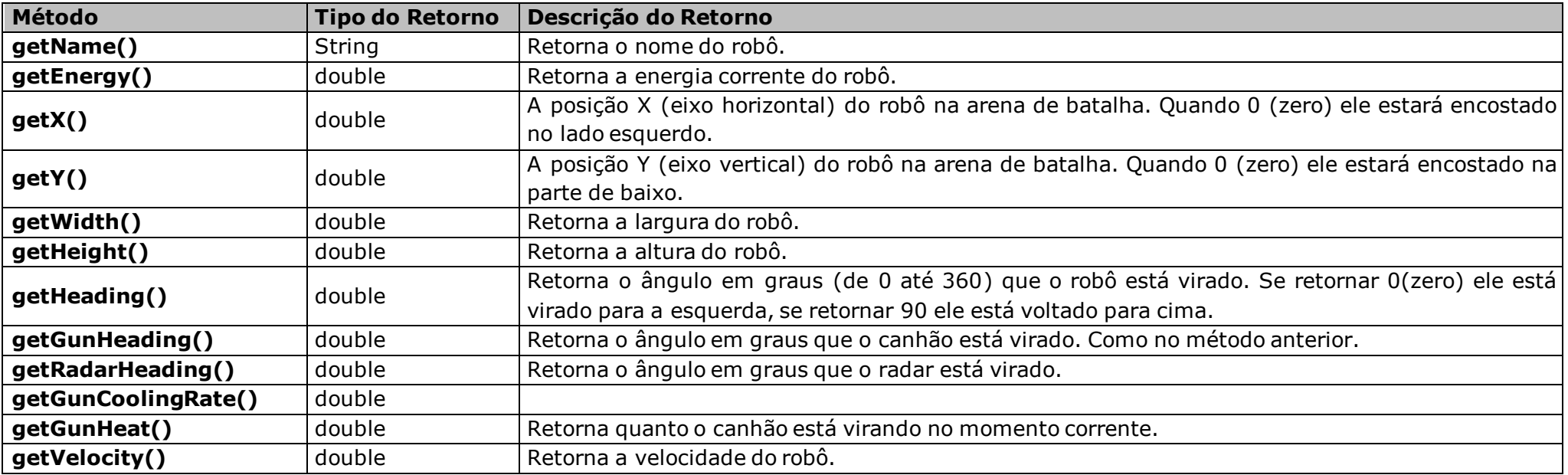

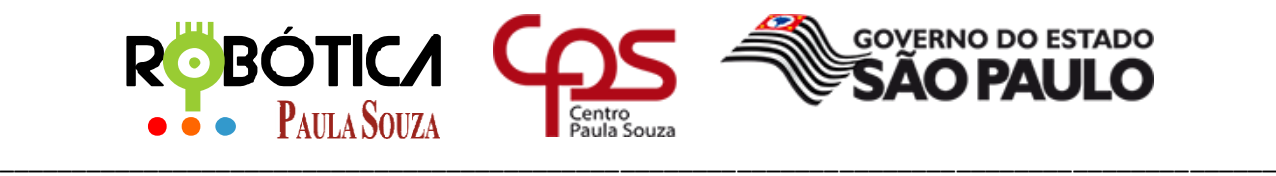

### **Unidade do Ensino Médio e Técnico – Cetec Capacitações**

### **Retorna Dados da Batalha**

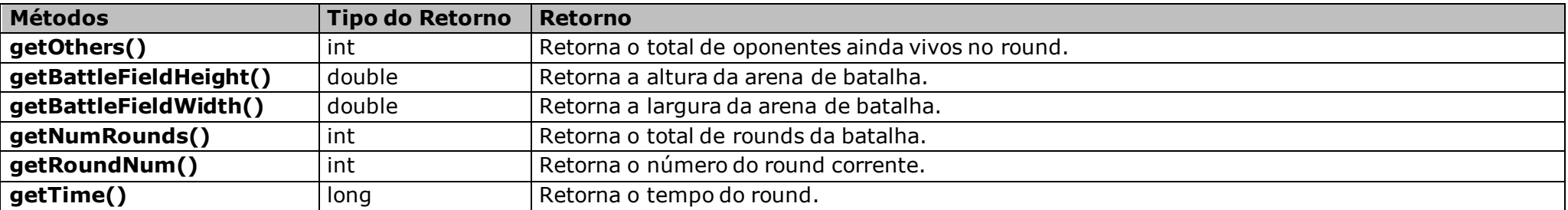

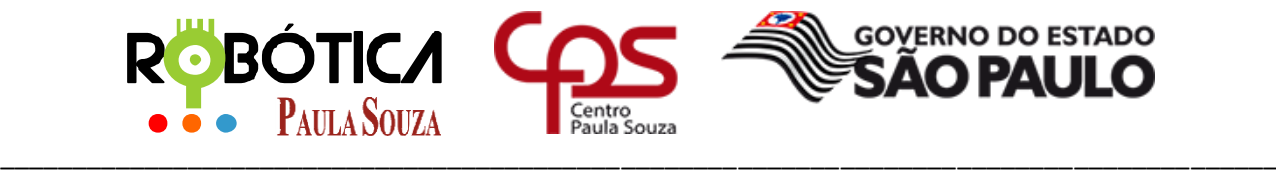

**Unidade do Ensino Médio e Técnico – Cetec Capacitações**

# **5 Alguns Eventos**

É possível programar os robôs utilizando Eventos. Seguem alguns exemplos.

# **5.1 Evento run()**

O Evento run(), é o evento básico no Robocode®, por isso que quando criamos um robô, ele já está criado no código fonte:

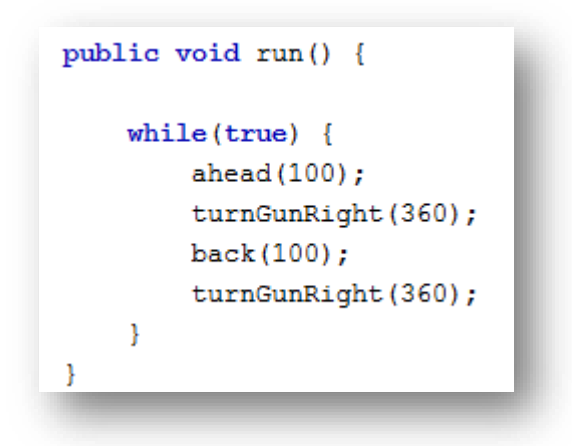

Este evento é o básico para fazer com que o tanque ande para frente, gire, atire e retorne.

### **5.2 Evento onScannedRobot()**

O Evento onScannedRobot() é o evento que verifica se há algum robô no scanner, se tiver ele atira:

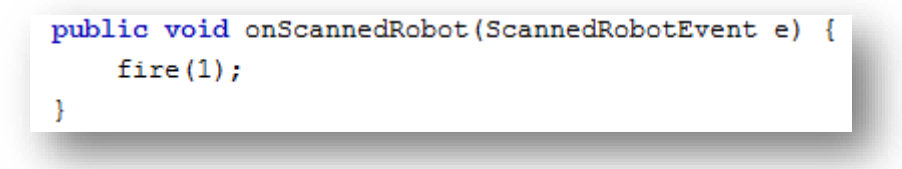

### **5.3 Evento onHitByBullet()**

O Evento onHitByBullet() é o evento que verifica se levou algum tiro, se levar ele recua 10:

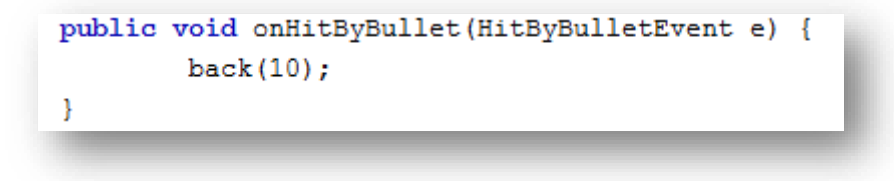

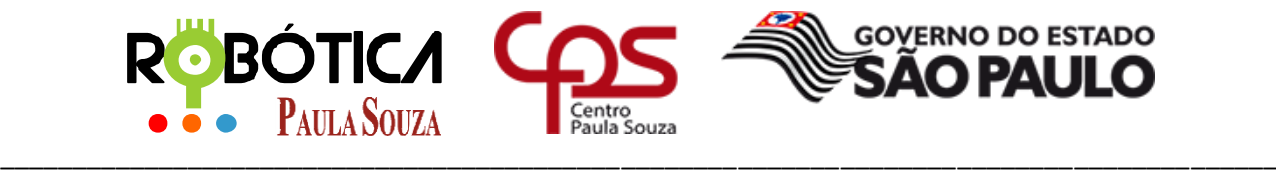

**Unidade do Ensino Médio e Técnico – Cetec Capacitações**

### **5.4 Evento onHitWall()**

O Evento onHitWall () é o evento que verifica se bateu na parede, se bater ele recua 20:

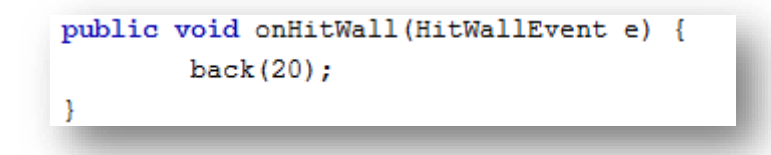

*Obs:- Sobre as mensagens que iremos colocar para os eventos: Caso, no ambiente de batalha não conseguir visualizar a mensagem, basta clicar sobre o nome do Robô na tela da Batalha.*

# **5.5 Evento onHitRobot()**

O Evento onHitRobot() é o evento que verifica bateu em outro robô, se bater ele envia uma mensagem:

```
public void onHitRobot(HitRobotEvent e){
    System.out.println("Choquei com outro Robô");
}
```
# **5.6 Evento onBattleEnded()**

O Evento onBattleEnded() é o evento que verifica se a batalha chegou ao fim, se chegar ele envia uma mensagem:

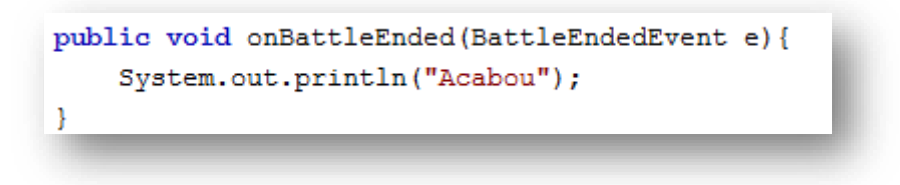

### **5.7 Evento onBattleEnded()**

O Evento onBulletHitBullet() é o evento que verifica se o tiro dado acertou outro tiro, se acertou ele envia uma mensagem:

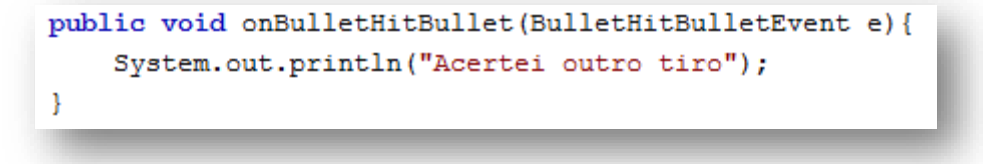

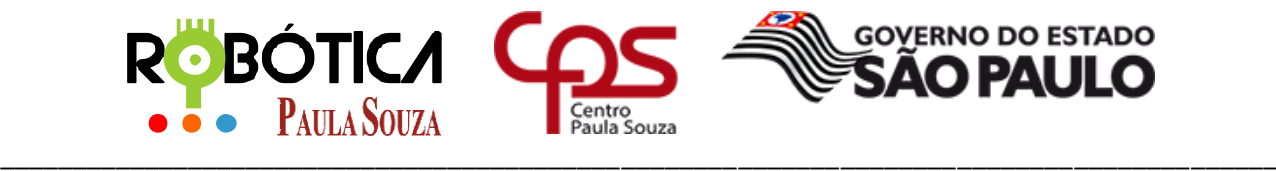

**Unidade do Ensino Médio e Técnico – Cetec Capacitações**

### **5.8 Evento onBulletHit()**

O Evento onBulletHit() é o evento que verifica se o tiro dado acertou o alvo, se acertou ele envia uma mensagem:

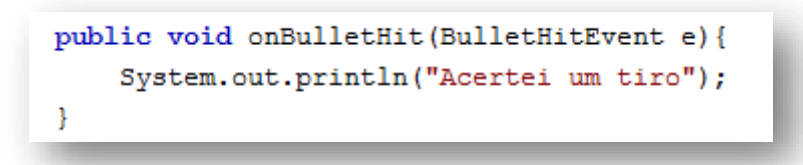

### **5.9 Evento onBulletMissed()**

O Evento onBulletMissed() é o evento que verifica se o tiro dado errou o alvo, se errou ele envia uma mensagem:

```
public void onBulletMissed(BulletMissedEvent e) {
    System.out.println("Errei o tiro");
}
```
### **5.10 Evento onDeath()**

O Evento onDeath() é o evento que verifica se acabou a partida para o nosso robô, se acabou ele envia uma mensagem:

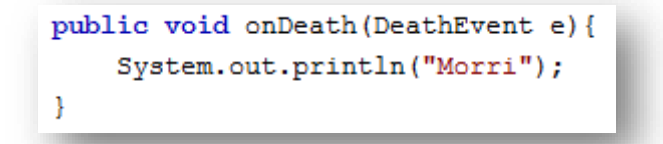

### **5.11 Evento onRobotDeath()**

O Evento onRobotDeath() é o evento que verifica se algum concorrente morreu, se morreu ele envia uma mensagem:

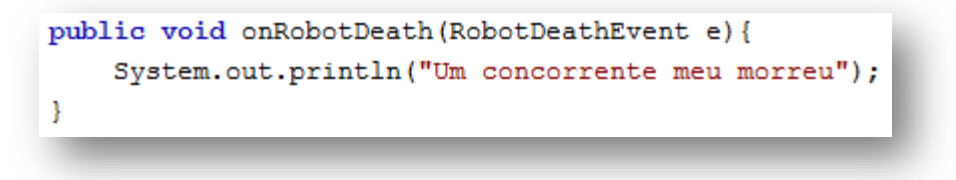

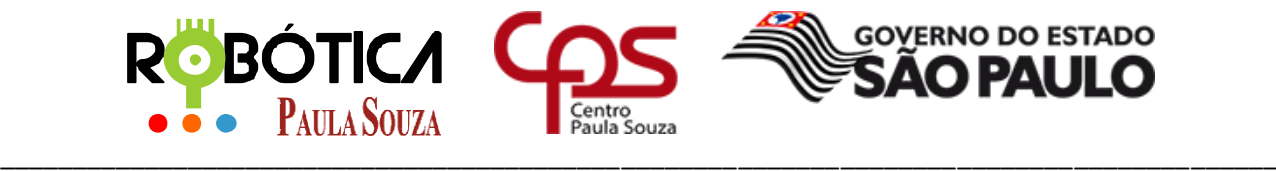

**Unidade do Ensino Médio e Técnico – Cetec Capacitações**

# **5.12 Evento onRoundEnded()**

O Evento onRoundEnded() é o evento que verifica se o round acabou, se acabou ele envia uma mensagem:

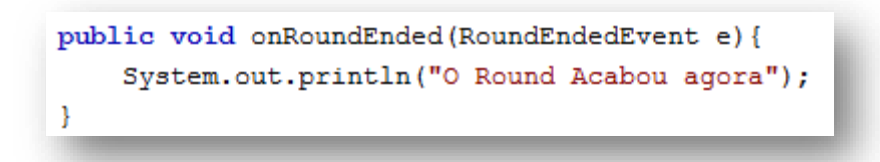

### **5.13 Evento onWin()**

O Evento onWin() é o evento que verifica se o robô ganhou:

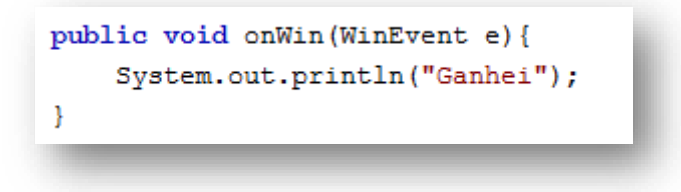

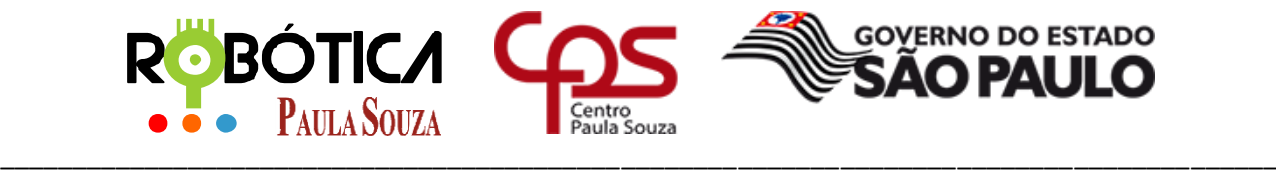

**Unidade do Ensino Médio e Técnico – Cetec Capacitações**

# **6 Referência**

[1] Autor Desconhecido. **GSIGMA – Universidade Federal de Santa Catarina**. Disponível em: <http://www.gsigma.ufsc.br/~popov/aulas/robocode/metodos.html> Acesso em 12 de março de 2019.

[2] Autor Desconhecido. **Site Oficial ROBOCODE**. Disponível em:<http://robocode.sourceforge.net/> Acesso em 10 de março de 2019.